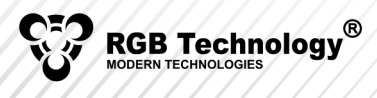

etrix electronics

R004\_b

# UPWT Protocol – connecting to UPWT LED di[splays](https://www.metrix-electronics.com/product/upwt-1/)

## 1. Basic information

Data transmission is performed, using RS232, in one direction (to the display) at a rate of 9600 bps (parameters 8N1). Or in both directions using RS485 (9600 bps, parameters 8N1) and Ethernet (TCP, UDP, default port 2101). There are five types of communication frames:

- Frame for sending text "international" and characters indicating weight (of fixed width),
- Frame for sending brightness settings,
- Frame giving the display an address for communication RS232/CL, RS422, RS485,
- Frame for the command of displaying the address for communication RS232/CL, RS422, RS485,
- Frame for the command of checking the correctness of the display operation.

#### 2. Display communication protocol

The frame for sending text "international" and characters indicating weight (of fixed width) looks as follows:

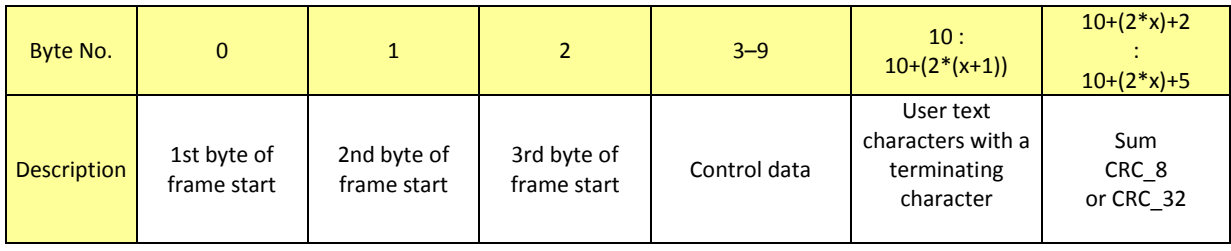

#### The following is the detailed construction of the data frame:

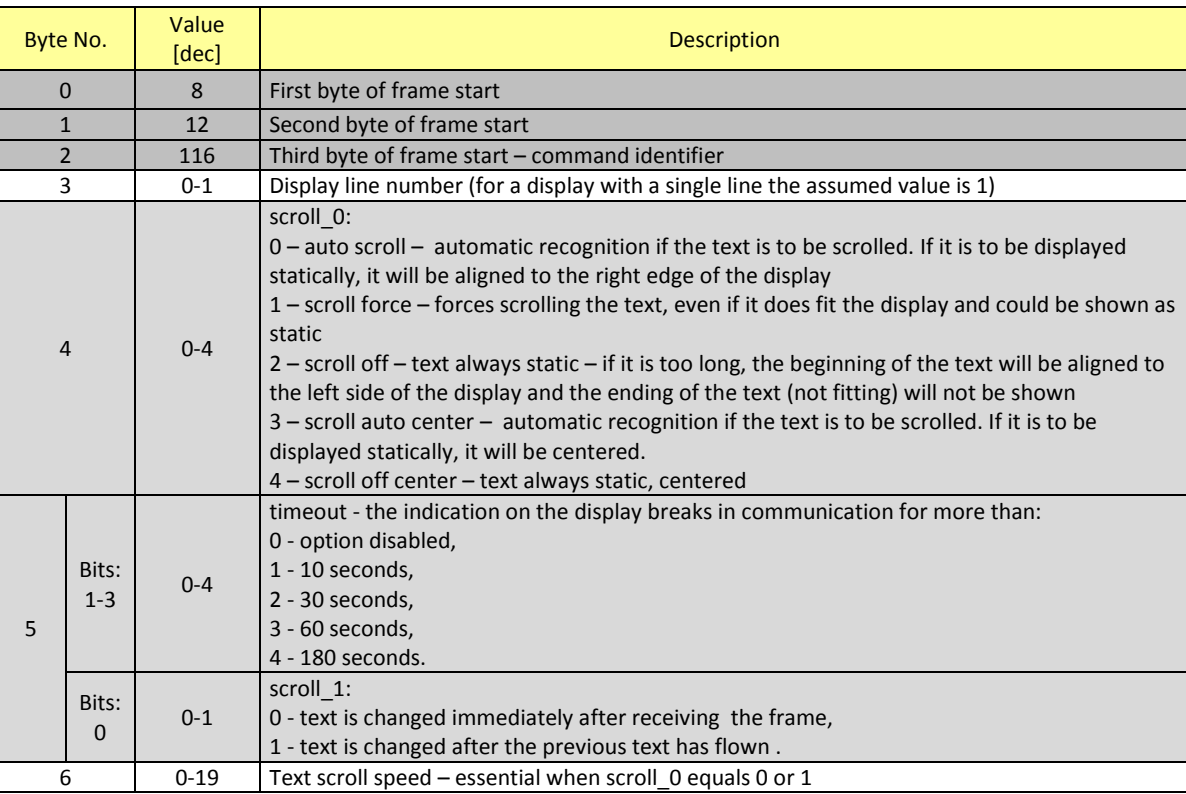

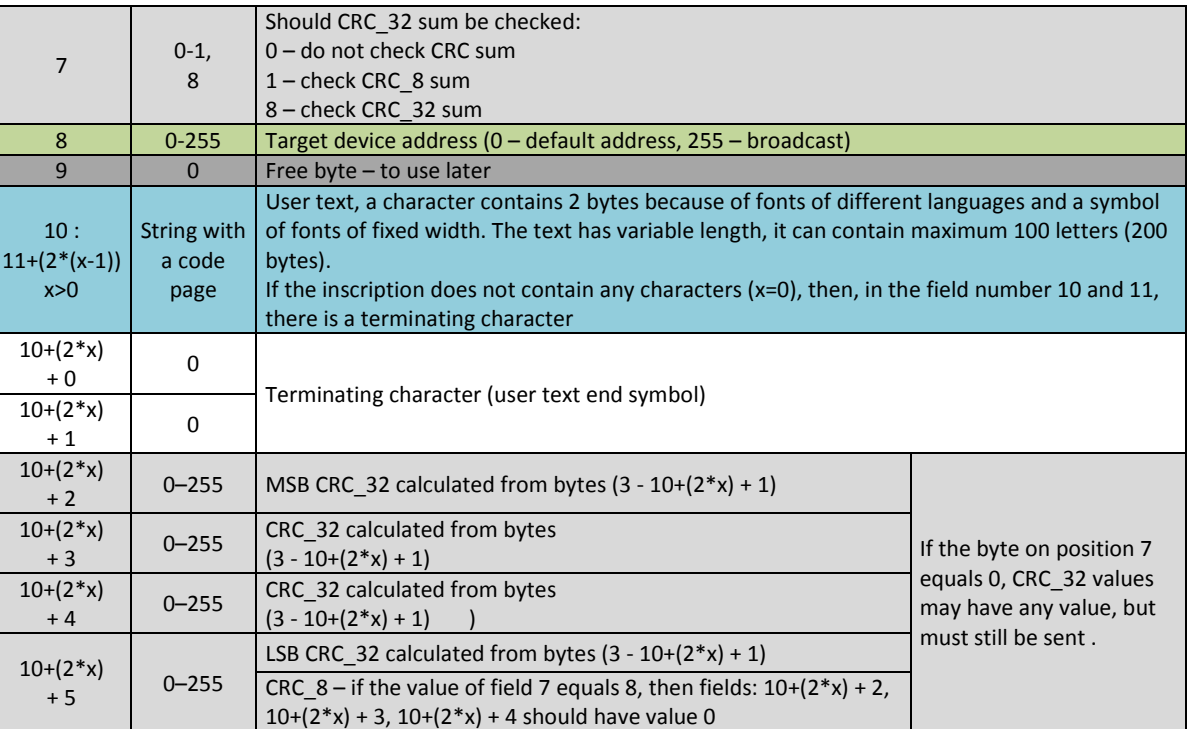

Sample frames: #008#012#116#001#000#001#009#000#255#000\$00-\$00#143\$001\$003\$005\$00\$00\$01\$02\$03\$04" "#008#012#116#001#001#001#009#000#255#000\$00#143\$00T\$00e\$00x\$00t\$00\$00\$01\$02\$03\$04" "#008#012#116#001#002#001#009#000#255#000\$00#142\$00>\$14#002\$14#003\$14#005\$00\$00\$01\$02\$03\$04"

For testing purposes, users can use Hercules SETUP utility [http://www.hw-group.com/products/hercules/index\\_en.html](http://www.hw-group.com/products/hercules/index_en.html) Use *Ethernet cable then* select *TCP Client* then *Connect* 192.168.0.11 and Port 2101). Note: We offer no guarantee or support concerning Hercules. Hercules is Freeware - owned and distributed by [hw-group.com](www.hw-group.com)

The frame for sending brightness settings for the computer system:

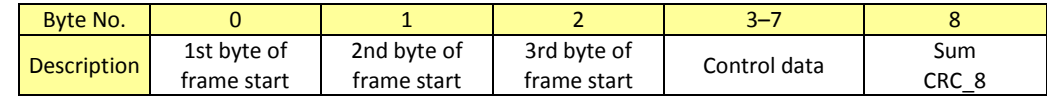

The following is the detailed construction of the display brightness settings' frame:

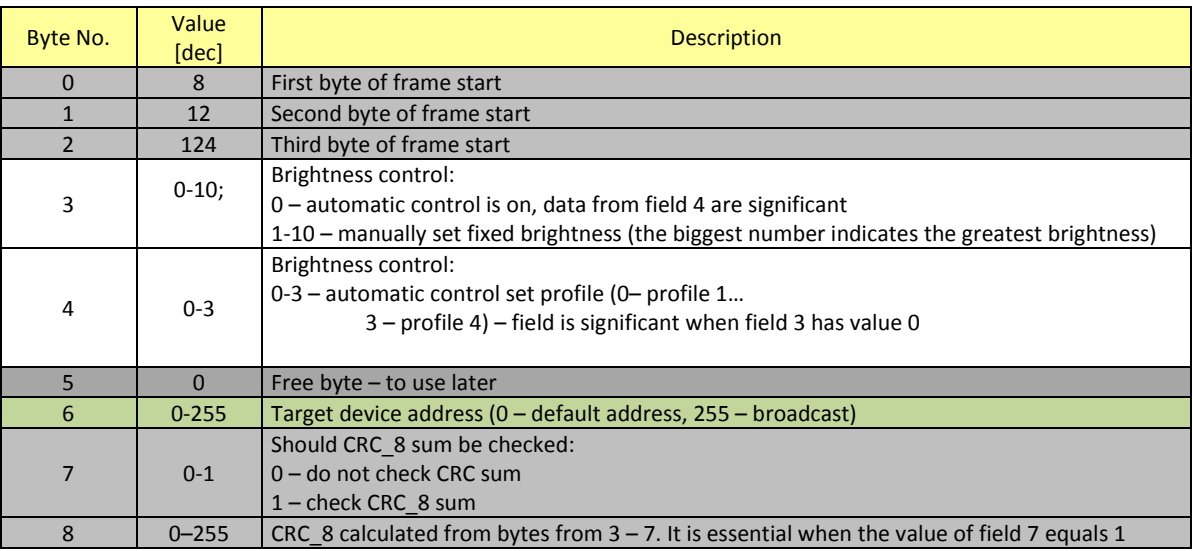

Sample frames:

"#008#012#124#010#000#000#255#000#000" // broadcast command: set brightness

"#008#012#125#128#000#000#000#000#000" //command to display of address 0: change brightness

The frame giving the display the address for communication RS232/CL, RS422, RS485:

RGB Technology $^\circledR$ 

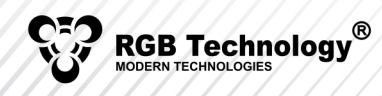

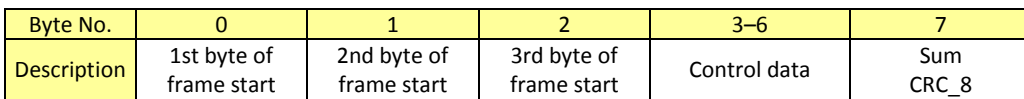

The following is the detailed construction of the frame giving the display the address for communication RS232/CL, RS422, RS485:

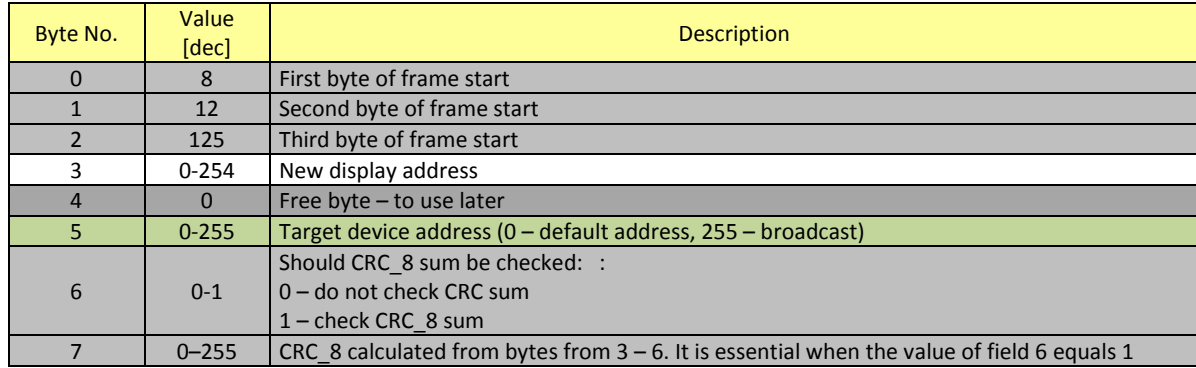

Sample frames:

"#008#012#125#128#000#255#000#000" // broadcast command: new address 128

"#008#012#125#128#000#000#000#000" //command to display of address 0: change address to 128

The frame for the command of displaying the address for communication RS232/CL, RS422, RS485:

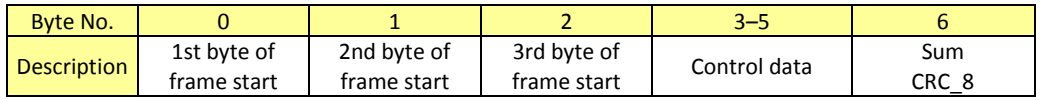

The following is the detailed construction of the frame for the command of displaying the address for communication RS232/CL, RS422, RS485:

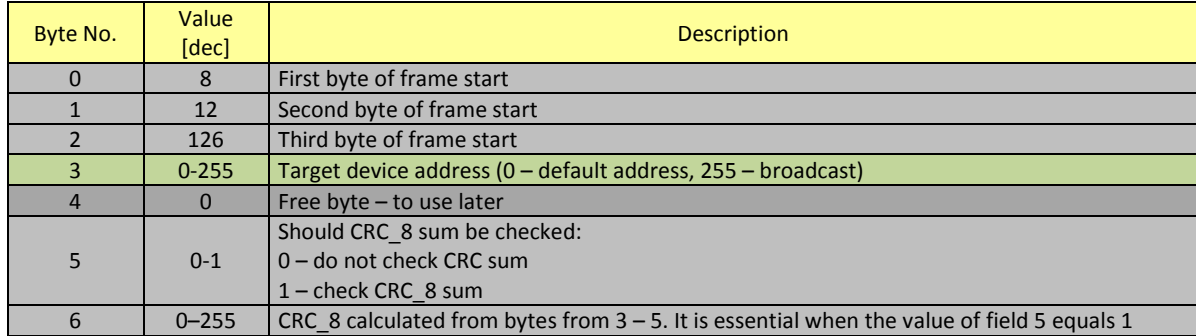

Sample frames:

"#008#012#126#255#000#000#000" // broadcast command: show address "#008#012#126#000#000#000#000" //command to display of address 0: show address

The frame of the command of checking the correctness of the display operation:

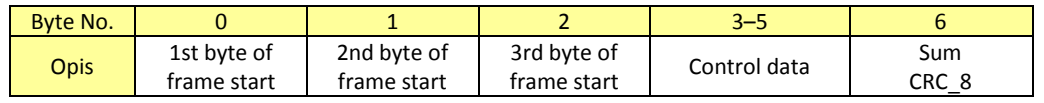

The following is the detailed construction of the frame for the command of checking the correctness of the display operation:

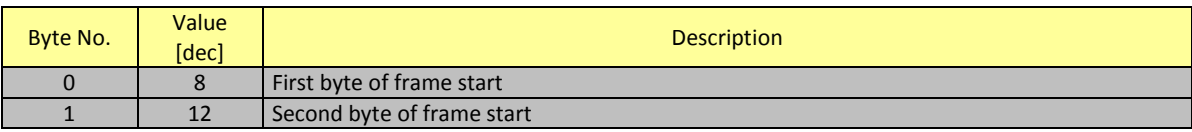

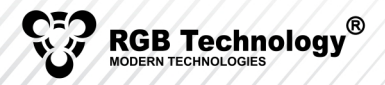

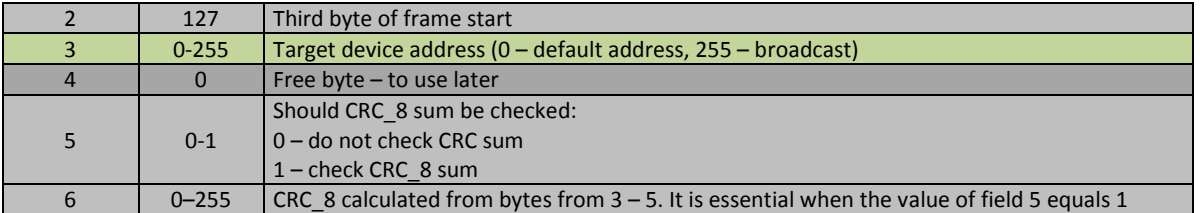

"#008#012#127#255#000#000#000" // broadcast command: show address

# $m$ #008#012#127#000#000#000#000" // command to display of address 0: show address

## 2.1. Confirmation in two-way communication

Confirmation of receiving data for two-way communication:

- 'O' correct data reception
- 'C' CRC sum error
- 'E' transmitted data error (command recognized as wrong or argument values from outside the range)

### 3. CRC checksum calculation

#### 3.1. crc8 checksum calculation

In listing 3.1 an exemplary code for calculation of crc8 checksum for three bytes: byte1, byte 2 and byte3 was presented. crc\_8 checksum makes XOR of byte1, byte2 and byte3.

```
uint8_t crc_8; 
uint8 t byte1=1;
uint8 t byte2=2;
uint8_t byte3=3; 
int main(void) 
{ 
         crc 8 = 0; // zeroing of the variable containing the controlled sum value
         crc 8^x = byte1;
         crc 8^x = byte2;
         \text{crc}\_8 \wedge = \text{byte3};// after the above operations crc_8 variable will contain the calculated checksum value 
         return 0; 
}
```
#### List. 3.1. An example of a code performing calculation of CRC8 checksum

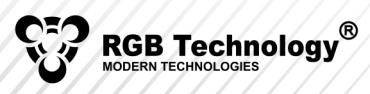

## 3.2. crc32 checksum calculation

An exemplary code performing calculation of CRC32 checksum is shown in listing 3.2.

```
uint32 t crc_32;
uint8_t crc_32_shift; 
uint8 t byte1=1;
uint8 t byte2=2;
uint8 t byte3=3;
int main(void) 
{ 
         \text{crc}_2 32_shift = 0;
         crc 32 = 0; // zeroing of the variable containing the controlled sum value
         crc_32 ^= ((uint32_t) byte1) << crc_32_shift++; 
         if (crc_32_shift > 24) crc_32_shift = 0; 
         crc 32 ^= ((uint32 t) byte2) << crc 32 shift++;
         if (crc 32 \text{ shift} > 24) crc 32 \text{ shift} = 0;
         crc_32 ^= ((uint32_t) byte3) << crc_32_shift++; 
         if (crc 32 \text{ shift} > 24) crc 32 \text{ shift} = 0;
// after the above operations crc_32 variable will contain the checksum value calculated for three bytes: byte1, byte2, byte3
```
return 0; } List. 3.2. An example of a code performing calculation of CRC32 checksum

Each data byte is converted to 32-byte form. The 32-byte form is rolled left by value of crc\_32\_shift variable. This is followed by XOR operation for crc 32 variable and previously rolled variable. The crc32 shift is 8-byte variable, which is incremented after each rolling operation. If crc32\_shift variable value will exceed 24 it should be zeroed.